# **鲲鹏arm64架构centos7源码编译cdh**

#### **初步计划:**

- 先在centos上搞,打通以后再openeuler
- 先cdh5.12.1, 再cdh6.3.2

华为鲲鹏软件栈官方文档

[https://www.huaweicloud.com/kunpeng/solution/universal\\_solution/kunpeng\\_bigdata.html](https://www.huaweicloud.com/kunpeng/solution/universal_solution/kunpeng_bigdata.html#section_self) #section\_self

cdh链接

<https://github.com/cloudera/hadoop-common/archive/cdh5.12.1-release.tar.gz>

<https://github.com/cloudera/hadoop-common/archive/cdh6.3.2-release.tar.gz>

### **1、基本配置要求**

### **1.1 环境要求**

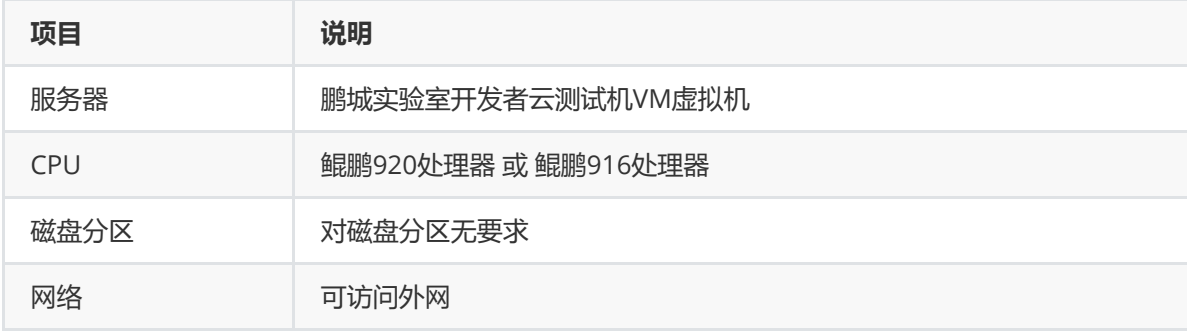

### **1.2 软件要求**

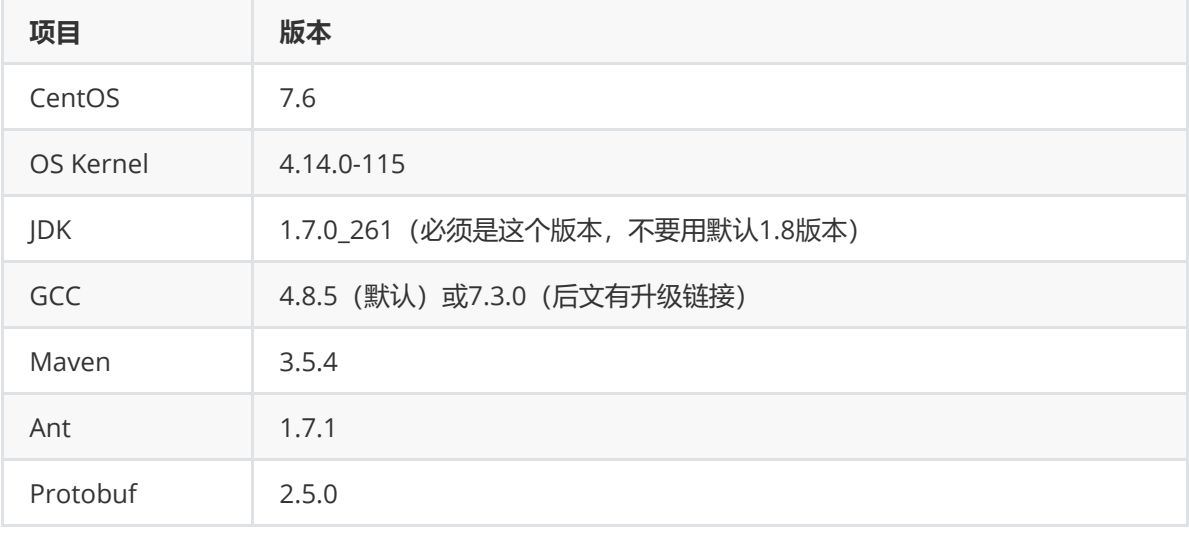

### **2、配置yum源**

此处配置参考本人blog: <https://blog.csdn.net/frdevolcqzyxynjds/article/details/105578249>

mkdir /etc/yum.repos.d/bak && mv /etc/yum.repos.d/C\* /etc/yum.repos.d/bak

vim /etc/yum.repos.d/CentOS-kunpeng.repo

```
1 [kunpeng]
```
- 2 | name=CentOS-kunpeng Base mirrors.huaweicloud.com
- baseurl=https://mirrors.huaweicloud.com/kunpeng/yum/el/7/aarch64/ 3
- 4 | gpgcheck=0
- $5$  enabled=1

yum clean all && yum makecache fast && yum repolist

### **3、安装、升级GCC**

默认gcc版本4.8.5

 $1 \mid$  [root@pc-centos-vm- $1 \sim$ ]# gcc --version gcc (GCC) 4.8.5 20150623 (Red Hat 4.8.5-36) 3 | Copyright (C) 2015 Free Software Foundation, Inc. This is free software; see the source for copying conditions. There is NO warranty; not even for MERCHANTABILITY or FITNESS FOR A PARTICULAR PURPOSE.  $[root@pc-centos-vm-1 ~1 ~4 ~g++ -version$  $8 \mid g++$  (GCC) 4.8.5 20150623 (Red Hat 4.8.5-36) Copyright (C) 2015 Free Software Foundation, Inc.  $10$   $\mid$  This is free software; see the source for copying conditions. There is NO warranty; not even for MERCHANTABILITY or FITNESS FOR A PARTICULAR PURPOSE.  $13$  [root@pc-centos-vm-1 ~]# 2 4 5 6 7 9 11 12

如需升级版本 (4.8.5 -> 7.3.0), 请参考本人blog: [https://blog.csdn.net/frdevolcqzyxynjds/article/d](https://blog.csdn.net/frdevolcqzyxynjds/article/details/109710860) etails/109710860

升级后查看的gcc、g++版本信息

```
[root@pc-deeplearning-1 bigdata]# gcc --version
1
    gcc (GCC) 7.3.0
    Copyright (C) 2017 Free Software Foundation, Inc.
   This is free software; see the source for copying conditions. There is NO
    warranty; not even for MERCHANTABILITY or FITNESS FOR A PARTICULAR PURPOSE.
    [root@pc-deeplearning-1 bigdata]#
    [root@pc-deeplearning-1 bigdata]# q++ --version
    g++ (GCC) 7.3.0
10 copyright (C) 2017 Free Software Foundation, Inc.
11 \mid This is free software; see the source for copying conditions. There is NO
   warranty; not even for MERCHANTABILITY or FITNESS FOR A PARTICULAR PURPOSE.
14 | [root@pc-deeplearning-1 bigdata]#
 2
 3
\Delta5
6
 7
8
9
12
13
```
# **4、安装依赖**

### **4.1 注意:请使用yum安装依赖**

yum install -y wget openssl-devel zlib-devel automake libtool make cmake 1 libstdc++-static glibc-static git snappy snappy-devel fuse fuse-devel

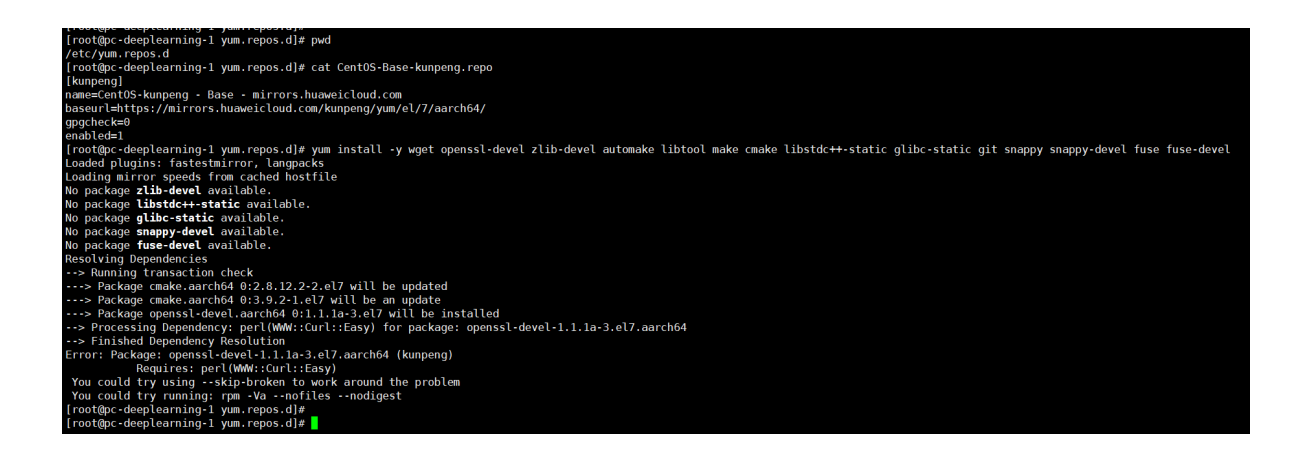

发现不行

### **4.2 切换yum源为 Ali 的**

vim /etc/yum.repos.d/CentOS-Ali-altarch-7.repo

```
# CentOS-Base.repo
1
 [base]
2
 3 | name=CentOS-$releasever - Base
 baseurl=https://mirrors.aliyun.com/centos-altarch/$releasever/os/$basearch/
4
    gpgcheck=0
    gpgkey=https://mirrors.aliyun.com/centos/RPM-GPG-KEY-CentOS-7
    enabled=1
 #released updates
9
   [updates]
11 | name=CentOS-$releasever - Updates
    baseurl=https://mirrors.aliyun.com/centos-
    altarch/$releasever/updates/$basearch/
    gpgcheck=0
    gpgkey=https://mirrors.aliyun.com/centos/RPM-GPG-KEY-CentOS-7
    enabled=1
    #additional packages that may be useful
    [extras]
    name=CentOS-$releasever - Extras
   baseurl=https://mirrors.aliyun.com/centos-
    altarch/$releasever/extras/$basearch/
    gpgcheck=0
    gpgkey=https://mirrors.aliyun.com/centos/RPM-GPG-KEY-CentOS-7
    enabled=1
5
6
7
8
10
12
13
14
15
16
17
18
19
2021
22
23
```

```
24
```

```
#additional packages that extend functionality of existing packages
25
```

```
26 | [centosplus]
```
- 27 | name=CentOS-\$releasever Plus
- baseurl=https://mirrors.aliyun.com/centos-28
- altarch/\$releasever/centosplus/\$basearch/
- gpgcheck=0 29
- enabled=1 30
- gpgkey=https://mirrors.aliyun.com/centos/RPM-GPG-KEY-CentOS-7 31

yum clean all && yum makecache fast && yum repolist

### **4.3 然后再走一遍,安装依赖**

yum install -y wget openssl-devel zlib-devel automake libtool make cmake 1 libstdc++-static glibc-static git snappy snappy-devel fuse fuse-devel

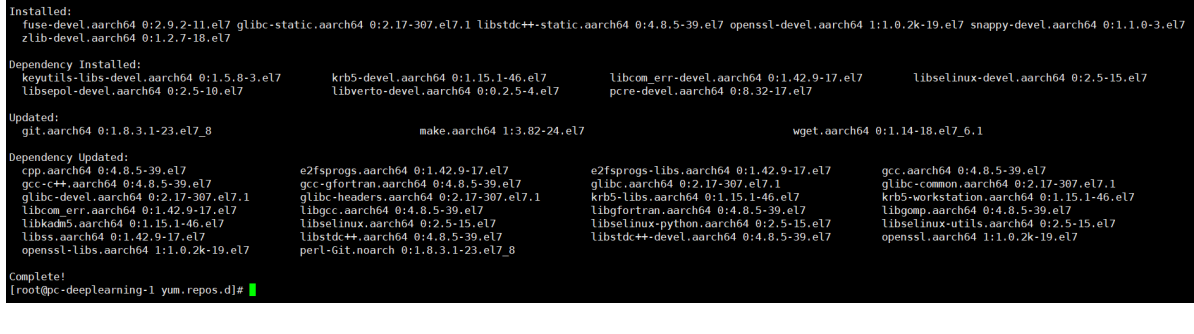

成功搞定!(Ali就是很强很香呐!)

# **5、安装open JDK 1.7**

### **5.1 查看默认JDK环境**

(openjdk1.8,但是本次使用1.7)

```
[root@pc-deeplearning-1 \sim]# java -version
openjdk version "1.8.0 262"
OpenJDK Runtime Environment (build 1.8.0 262-b10)
OpenJDK 64-Bit Server VM (build 25.262-b10, mixed mode)
[root@pc-deeplearning-1 ~]#
```
### **5.2 yum安装openjdk1.7**

1 yum install -y java-1.7.0-openjdk java-1.7.0-openjdk-devel

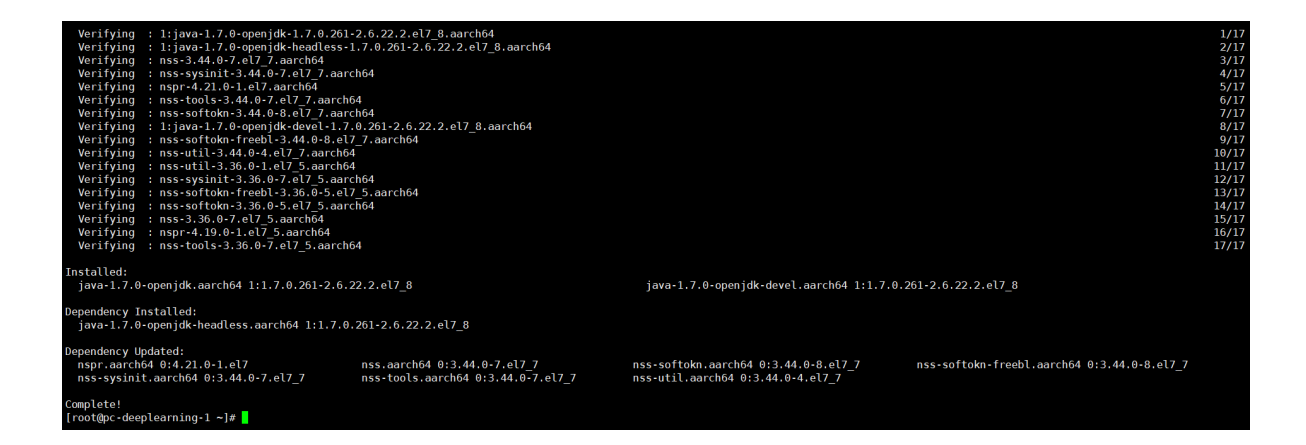

### **5.3 安装后查看jvm目录**

ll /usr/lib/jvm

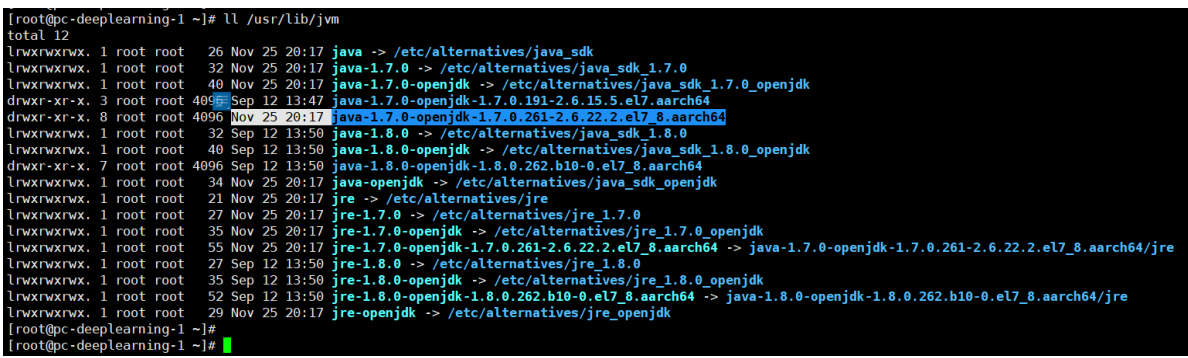

**5.4 配置Java环境变量(配置为openjdk1.7.0\_261)**

```
1 vim /etc/profile
```
在文件末尾添加如下代码:

```
export JAVA_HOME=/usr/lib/jvm/java-1.7.0-openjdk-1.7.0.261-
1
  2.6.22.2.el7_8.aarch64
2 export PATH=$JAVA_HOME/bin:$PATH
```
使修改的环境变量生效

1 source /etc/profile

### **5.5 查看java版本**

1 *java* -version

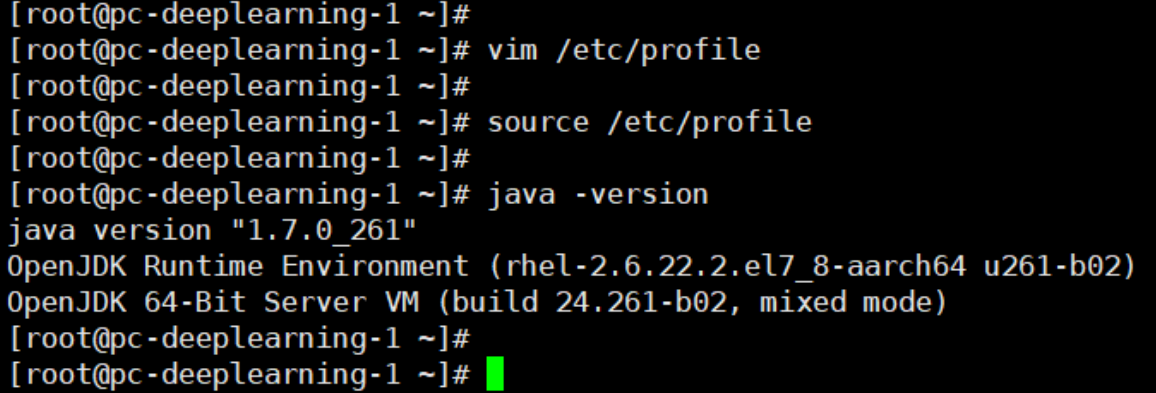

可以看到 java1.7 环境

### **6、安装Maven**

#### **6.1 先下载**

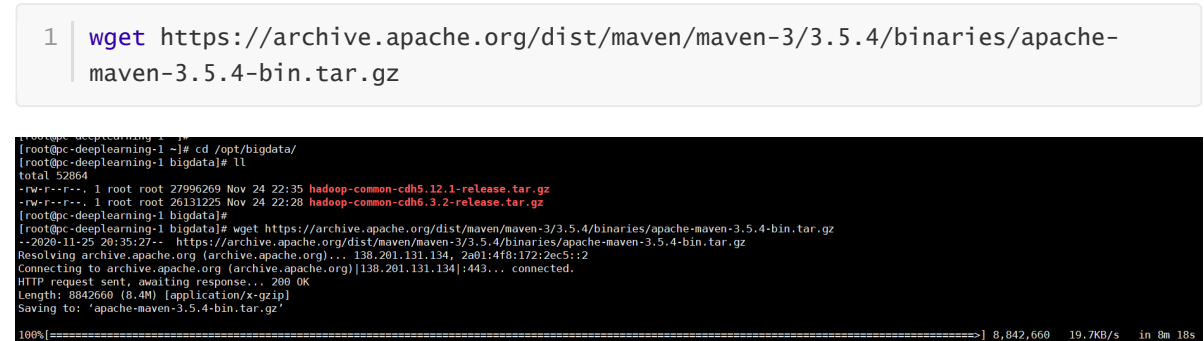

-11-25 20:43:46 (17.3 KB/s) - 'apache-maven-3.5.4-bin.tar.gz' saved [8842660/8842660] :@pc-deeplearning-1 bigdata]#<br>:@pc-deeplearning-1 bigdata]# ll l root root 8842660 Jul 3 12:01 apache-maven-3.5.4-bin.tar.gz<br>L root root 27996269 Nov 24 22:35 hadoop-common-cdh5.12.1-release.tar.gz<br>L root root 26131225 Nov 24 22:28 hadoop-common-cdh6.3.2-release.tar.gz<br>J coot root 26  $\frac{1\pi}{1\pi}$ 

#### **6.2 再解压**

1 tar -zxf apache-maven-3.5.4-bin.tar.gz

```
[root@pc-deeplearning-1 bigdata]# tar -zxf apache-maven-3.5.4-bin.tar.gz
[root@pc-deeplearning-1 bigdata]# ll
total 61508
                                        4096 Nov 25 20:45 apache-maven-3.5.4
drwxr-xr-x. 6 root root
arwxr-xr-x. 6 root root 4096 Nov 25 20:45 apache-maven-3.5.4<br>-rw-r--r--. 1 root root 8842660 Jul 3 12:01 apache-maven-3.5.4-bin.tar.gz<br>-rw-r--r--. 1 root root 27996269 Nov 24 22:35 hadoop-common-cdh5.12.1-release.tar.gz<br>-r
[root@pc-deeplearning-1 bigdata]#
[root@pc-deeplearning-1 bigdata]#
```
1 mkdir -p /opt/tools/mvn

```
[root@pc-deeplearning-1 bigdata]# mkdir -p /opt/tools/mvn
[root@pc-deeplearning-1 bigdata]# mv apache-maven-3.5.4 /opt/tools/mvn/
[root@pc-deeplearning-1 bigdata]# ll
\overline{\text{total}} 61504
-rw-r--r--. 1 root root 8842660 Jul 3 12:01 apache-maven-3.5.4-bin.tar.gz<br>-rw-r--r--. 1 root root 27996269 Nov 24 22:35 hadoop-common-cdh5.12.1-release.tar.gz<br>-rw-r--r--. 1 root root 26131225 Nov 24 22:28 hadoop-common-cdh
[root@pc-deeplearning-1 bigdata]# ll /opt/tools/mvn/
total 4
drwxr-xr-x. 6 root root 4096 Nov 25 20:45 apache-maven-3.5.4
[root@pc-deeplearning-1 bigdata]#
```
### **6.3 配置Maven环境变量**

1 vim /etc/profile

在"/etc/profile"文件末尾增加下面代码

export MAVEN\_HOME=/opt/tools/mvn/apache-maven-3.5.4 export PATH=\$MAVEN\_HOME/bin:\$PATH 1 2

使修改的环境变量生效

1 source /etc/profile

#### **6.4 查看maven版本**

 $1 \mid mvn -v$ 

```
[root@pc-deeplearning-1 bigdata]# vim /etc/profile<br>[root@pc-deeplearning-1 bigdata]# source /etc/profile<br>[root@pc-deeplearning-1 bigdata]# source /etc/profile<br>[root@pc-deeplearning-1 bigdata]# source /etc/profile<br>[root@pc-
```
#### **6.5 修改Maven配置文件中的本地仓路径、远程仓等**

[root@pc-deeplearning-1 bigdata]# ll /opt/tools/mvn/apache-maven-3.5.4/conf/settings.xml -rw-r--r--. 1 501 games 10211 Jun 18 2018 /opt/tools/mvn/apache-maven-3.5.4/conf/settings.xml [root@pc-deeplearning-1 bigdata]# |

**6.5.1 配置本地仓库**

```
[root@pc-deeplearning-1 bigdata]# ll ~/.m2
liotepc-deeptedning-1 bigdataj# ct -7.mz<br>ls: cannot access /root/.m2: No such file or directory<br>[root@pc-deeplearning-1 bigdata]#<br>[root@pc-deeplearning-1 bigdata]# mkdir ~/.m2
[root@pc-deeplearning-1 bigdata]#
[root@pc-deeplearning-1 bigdata]# ll ~/.m2
total<sub>0</sub>[root@pc-deeplearning-1 bigdata]#
[root@pc-deeplearning-1 bigdata]# cp /opt/tools/mvn/apache-maven-3.5.4/conf/settings.xml ~/.m2/
[root@pc-deeplearning-1 bigdata]#
[root@pc-deeplearning-1 bigdata]# ll ~/.m2
total 12
 -rw-r--r--. 1 root root 10211 Nov 25 21:06 settings.xml
[root@pc-deeplearning-1 bigdata]#
[root@pc-deeplearning-1 bigdata]
```
1 vim ~/.m2/settings.xml

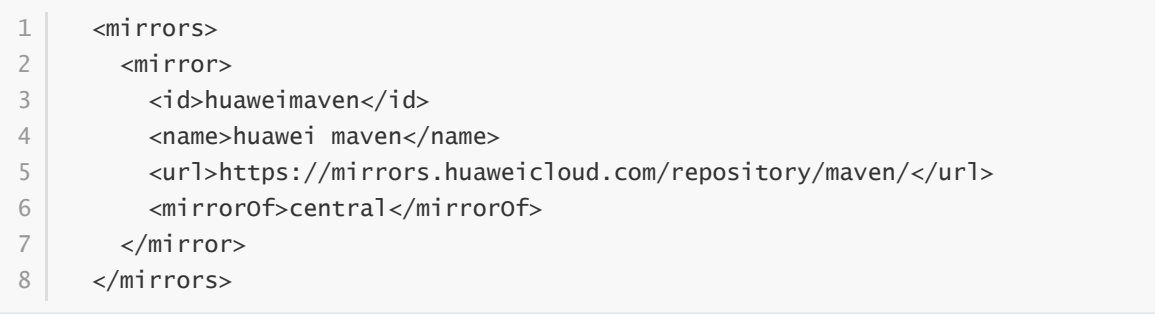

```
[root@pc-deeplearning-1 bigdata]# vim ~/.m2/settings.xml
[root@pc-deeplearning-1 bigdata]#
[root@pc-deeplearning-1 bigdata]# ll ~/.m2
total 12
-rw-r--r--. 1 root root 10426 Nov 25 21:10 settings.xml
[root@pc-deeplearning-1 bigdata]#
[root@pc-deeplearning-1 bigdata]#
```
# **7、安装ANT**

### **7.1 下载并安装到指定目录**

1 wget https://archive.apache.org/dist/ant/binaries/apache-ant-1.7.1-bin.tar.gz

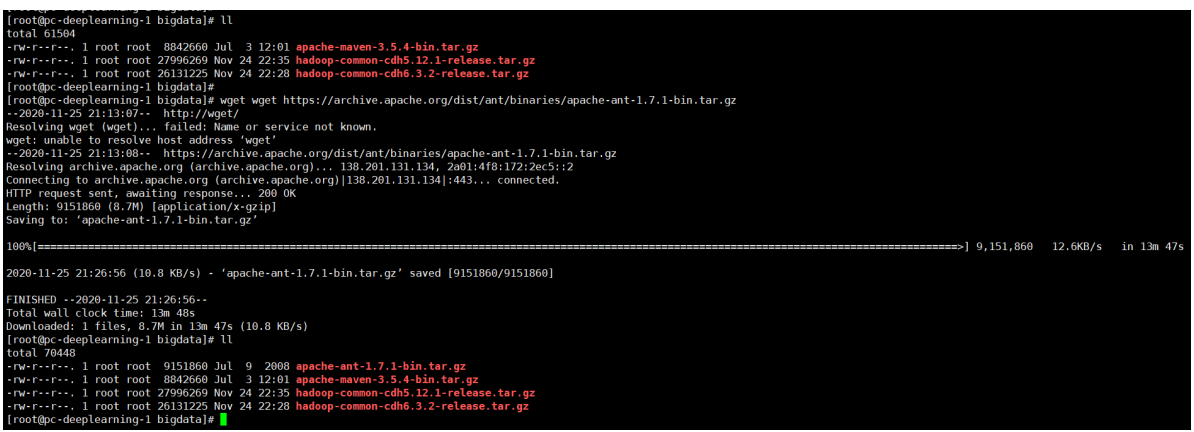

```
1 tar -zxf apache-ant-1.7.1-bin.tar.gz
[root@pc-deeplearning-1 bigdata]# tar -zxf apache-ant-1.7.1-bin.tar.gz
[root@pc-deeplearning-1 bigdata]# ll
total 70452
drwxr-xr-x. 6 root root
                            4096 Jun 27 2008 apache-ant-1.7.1
-rw-r--r--. 1 root root 9151860 Jul 9 2008 apache-ant-1.7.1-bin.tar.gz
-rw-r--r--. 1 root root 8842660 Jul 3 12:01 apache-maven-3.5.4-bin.tar.gz
-rw-r--r--. 1 root root 27996269 Nov 24 22:35 hadoop-common-cdh5.12.1-release.tar.gz
-rw-r--r--. 1 root root 26131225 Nov 24 22:28 hadoop-common-cdh6.3.2-release.tar.gz
[root@pc-deeplearning-1 bigdata]#
```
- 1 mkdir -p /opt/tools/ant/
- 1 mv apache-ant-1.7.1 /opt/tools/ant/

```
[root@pc-deeplearning-1 bigdata]# mkdir -p /opt/tools/ant/
[root@pc-deeplearning-1 bigdata]# mv apache-ant-1.7.1 /opt/tools/ant/
[root@pc-deeplearning-1 bigdata]# ll
total 70448
-rw-r--r--. 1 root root 9151860 Jul 9 2008 apache-ant-1.7.1-bin.tar.gz
-rw-r--r--. 1 root root 8842660 Jul 3 12:01 apache-maven-3.5.4-bin.tar.gz
-rw-r--r--. 1 root root 27996269 Nov 24 22:35 hadoop-common-cdh5.12.1-release.tar.gz
-rw-r--r--. 1 root root 26131225 Nov 24 22:28 hadoop-common-cdh6.3.2-release.tar.gz
[root@pc-deeplearning-1 bigdata]# ll /opt/tools/ant/
total 4
drwxr-xr-x. 6 root root 4096 Jun 27 2008 apache-ant-1.7.1
[root@pc-deeplearning-1 bigdata]#
```
#### **7.3 配置环境变量**

```
1 vim /etc/profile
```
在/etc/profile文件末尾增加下面代码

```
export ANT_HOME=/opt/tools/ant/apache-ant-1.7.1
1
2 | export PATH=$ANT_HOME/bin:$PATH
```
运行下面命令,使修改的环境变量生效

```
1 source /etc/profile
```
#### **7.4 查看ant版本**

1 ant -version

```
[root@pc-deeplearning-1 bigdata]# vim /etc/profile
[root@pc-deeplearning-1 bigdata]#
[root@pc-deeplearning-1 bigdata]# source /etc/profile
[root@pc-deeplearning-1 bigdata]#
[root@pc-deeplearning-1 bigdata]# ant -version
Apache Ant version 1.7.1 compiled on June 27 2008
[root@pc-deeplearning-1 bigdata]#
```
### **8、安装protobuf**

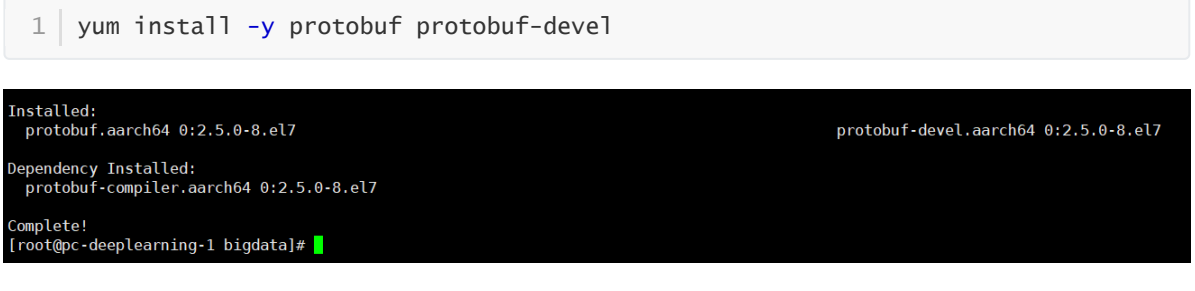

# **9、编译Hadoop**

### **9.1 先下载cdh**

```
wget https://github.com/cloudera/hadoop-common/archive/cdh5.12.1-
1
 release.tar.gz
```
[root@pc-deeplearning-1 bigdata]# ll total 70448 -rw-r--r--. 1 root root 9151860 Jul 9 2008 apache-ant-1.7.1-bin.tar.gz<br>-rw-r--r--. 1 root root 8842660 Jul 3 12:01 apache-mayen-3.5.4-bin.tar.gz<br>-rw-r--r--. 1 root root 27996269 Nov 24 22:35 hadoop-common-cdh5.12.1-release

已经提前下载完毕!

#### **9.2 解压cdh**

1 | tar -zxf hadoop-common-cdh5.12.1-release.tar.gz

```
[root@pc-deeplearning-1 bigdata]# tar -zxf hadoop-common-cdh5.12.1-release.tar.gz
[root@pc-deeplearning-1 bigdata]# ll
total 70452
-rw-r--r--. 1 root root 9151860 Jul 9 2008 apache-ant-1.7.1-bin.tar.gz
-rw-r--r--. 1 root root 8842660 Jul 3 12:01 apache-maven-3.5.4-bin.tar.gz
drwxrwxr-x. 18 root root 4096 Aug 24 2017 hadoop-common-cdh5.12.1-release
-rw-r--r--. 1 root root 27996269 Nov 24 22:35 hadoop-common-cdh5.12.1-release.tar.gz<br>-rw-r--r--. 1 root root 26131225 Nov 24 22:35 hadoop-common-cdh5.12.1-release.tar.gz
[root@pc-deeplearning-1 bigdata]#
```
**9.3 进入hadoop源码解压目录**

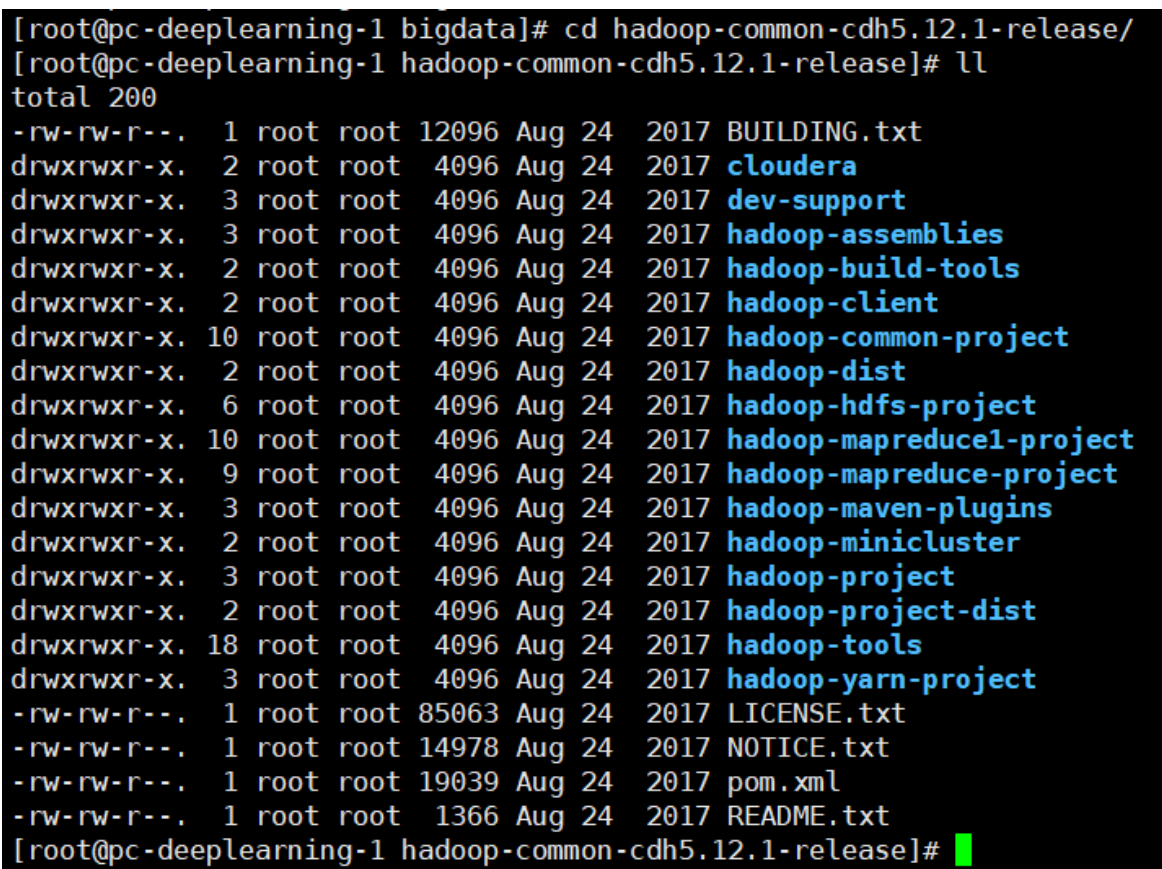

# **9.4 修改根目录下的pom.xml,添加maven仓库源**

1 vim pom.xml

在repositories标签内增加鲲鹏maven仓库,鲲鹏仓库一定要放在第一位:

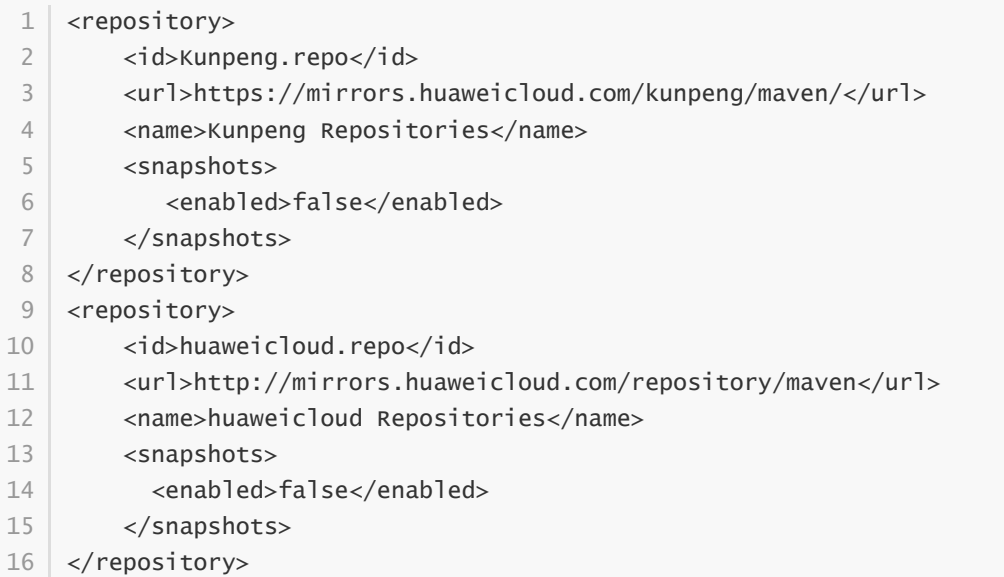

原来:

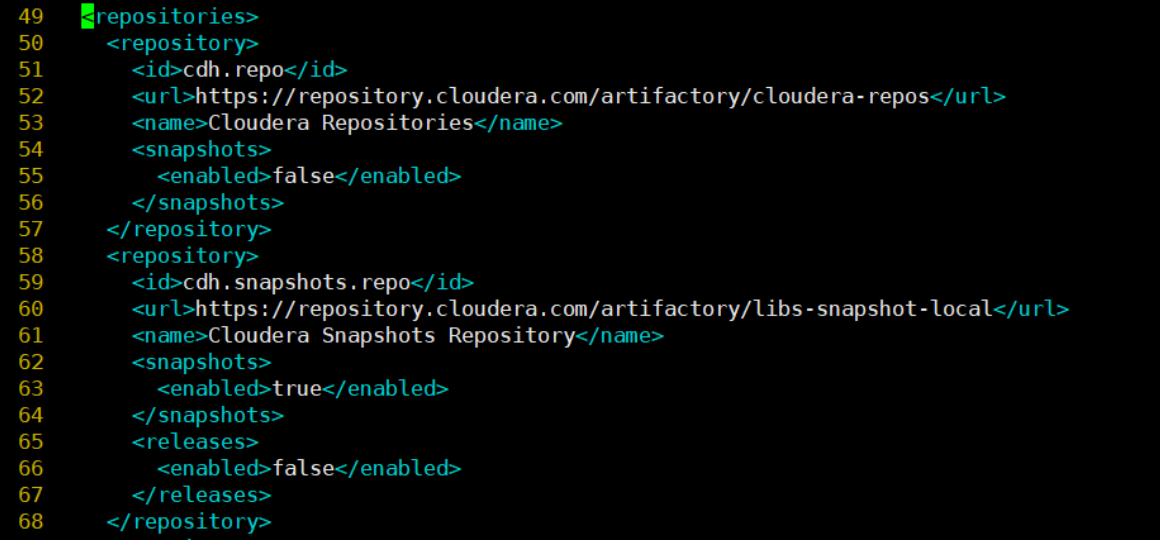

[root@pc-deeplearning-1 hadoop-common-cdh5.12.1-release]# pwd<br>/opt/bigdata/hadoop-common-cdh5.12.1-release<br>[root@pc-deeplearning-1 hadoop-common-cdh5.12.1-release]# vim pom.xml<br>[root@pc-deeplearning-1 hadoop-common-cdh5.12

#### 添加后:

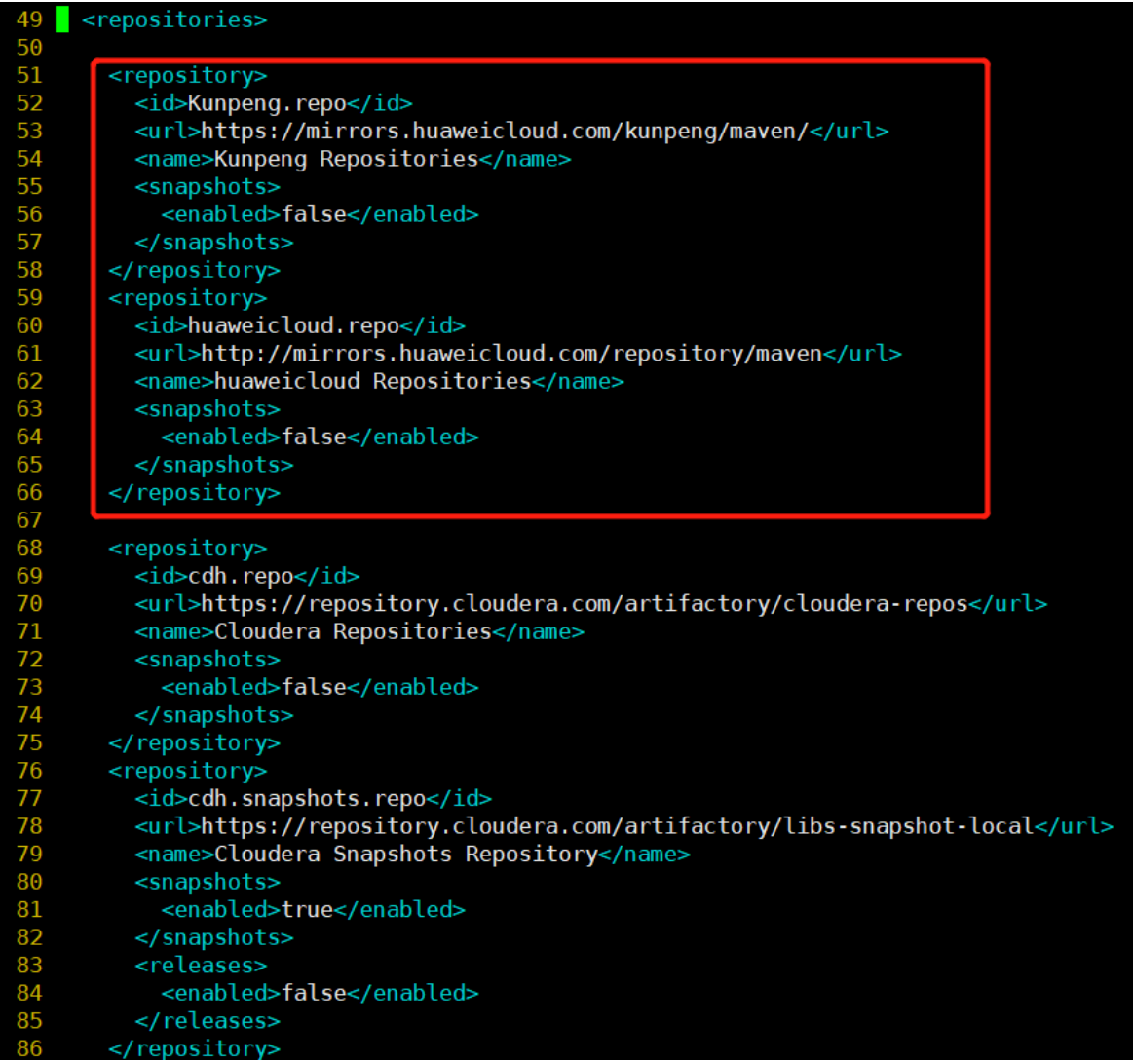

### **9.5 除了依赖仓库源,还要添加插件仓库源,pluginRepositories和repositories 的节点级别一样:**

<pluginRepositories> <pluginRepository> <id>huaweicloud-plugin</id> <url>http://mirrors.huaweicloud.com/repository/maven</url> <snapshots> <enabled>true</enabled> </snapshots> </pluginRepository> 1 2 3 4 5 6 7 8

</pluginRepositories> 9

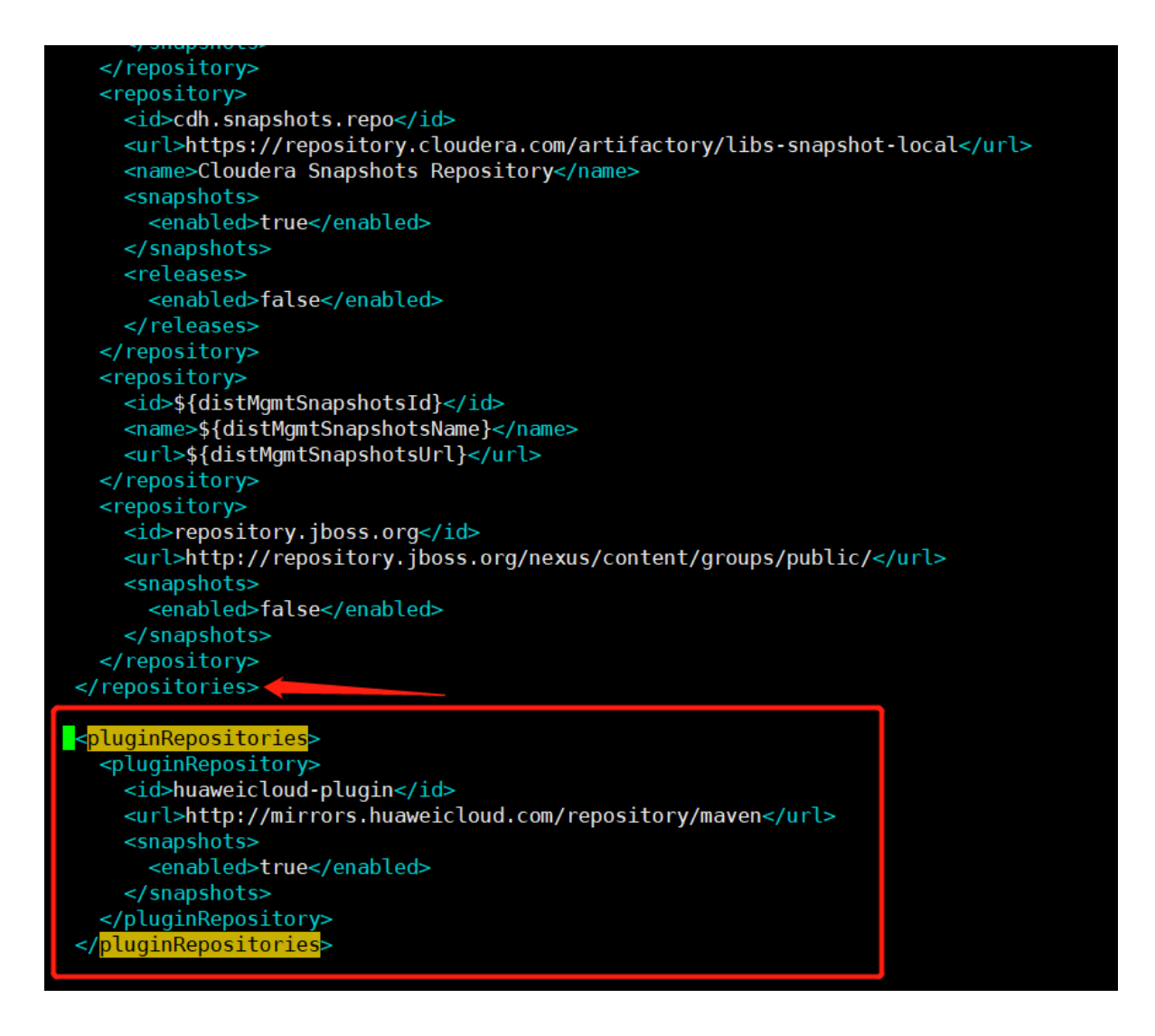

ll hadoop-mapreduce-project/hadoop-mapreduce-client/hadoop-mapreduce-clientnativetask/src/main/native/src/lib/primitives.h 1

o Aug 24 2017 nadoop-mapredace-<br>oop-common-cdh5.12.1-release]#<br>oop-common-cdh5.12.1-release]#

nadoop-common-cdh5.12.1-release)<br>Learning-1 hadoop-common-cdh5.12.1-release]# ll hadoop-mapreduce-project/hadoop-mapreduce-client/hadoop-mapreduce-client-nativetask/src/main/native/src/lib/primitives.h<br>root root 7226 Aug

### **9.6 修改primitives.h中的bswap方法和bswap64方法。**

vim hadoop-mapreduce-project/hadoop-mapreduce-client/hadoop-mapreduce-client-1 nativetask/src/main/native/src/lib/primitives.h

### root@pc-deeplearning-1 hadoop-common-cdh5.12.1-release]# vim hadoop-mapredu<br>root@pc-deeplearning-1 hadoop-common-cdh5.12.1-release]# <mark>|</mark>

原来:

```
96 /**
    * little-endian to big-endian or vice versa
97
98 */99 inline uint32_t bswap(uint32_t val) {
                      p \text{ }^{\circ} \circ p \text{ }^{\circ} : "=r" (val) : "\theta" (val));
100
        asm (
101
      return val;
102 }
103
wapq %0" : "=r" <mark>(val) : "0" (val));</mark>
108
     uint64_t lower = val & 0xffffffffU;<br>uint32_t higher = (val >> 32) & 0xfffffffffU;
109
110
111
112
      lower = bswap(lower);113
      higher = bswap(higher);114
115
      return (lower << 32) + higher;
116
117 #endif
118
      return val;
119 }
120
121 / **122 * Fast memcmp
123 * /124 inline int64 t fmemcmp(const char * src, const char * dest, uint32 t len) {
125
126 #ifdef BUILDIN_MEMCMP
127 return memcmp(src, dest, len);<br>128 <u>#</u>else
129
```
需要增加的代码:

```
#ifdef __aarch64__
1
     __asm__("rev %w[dst], %w[src]" : [dst]"=r"(val) : [src]"r"(val));
   #else
     \text{Lasm} ("bswap %0" : "=r" (val) : "0" (val));
   #endif
2
3
4
5
```

```
#ifdef __aarch64__
1
     __asm__("rev %[dst], %[src]" : [dst]"=r"(val) : [src]"r"(val));
  #else
2
3
```
修改后:

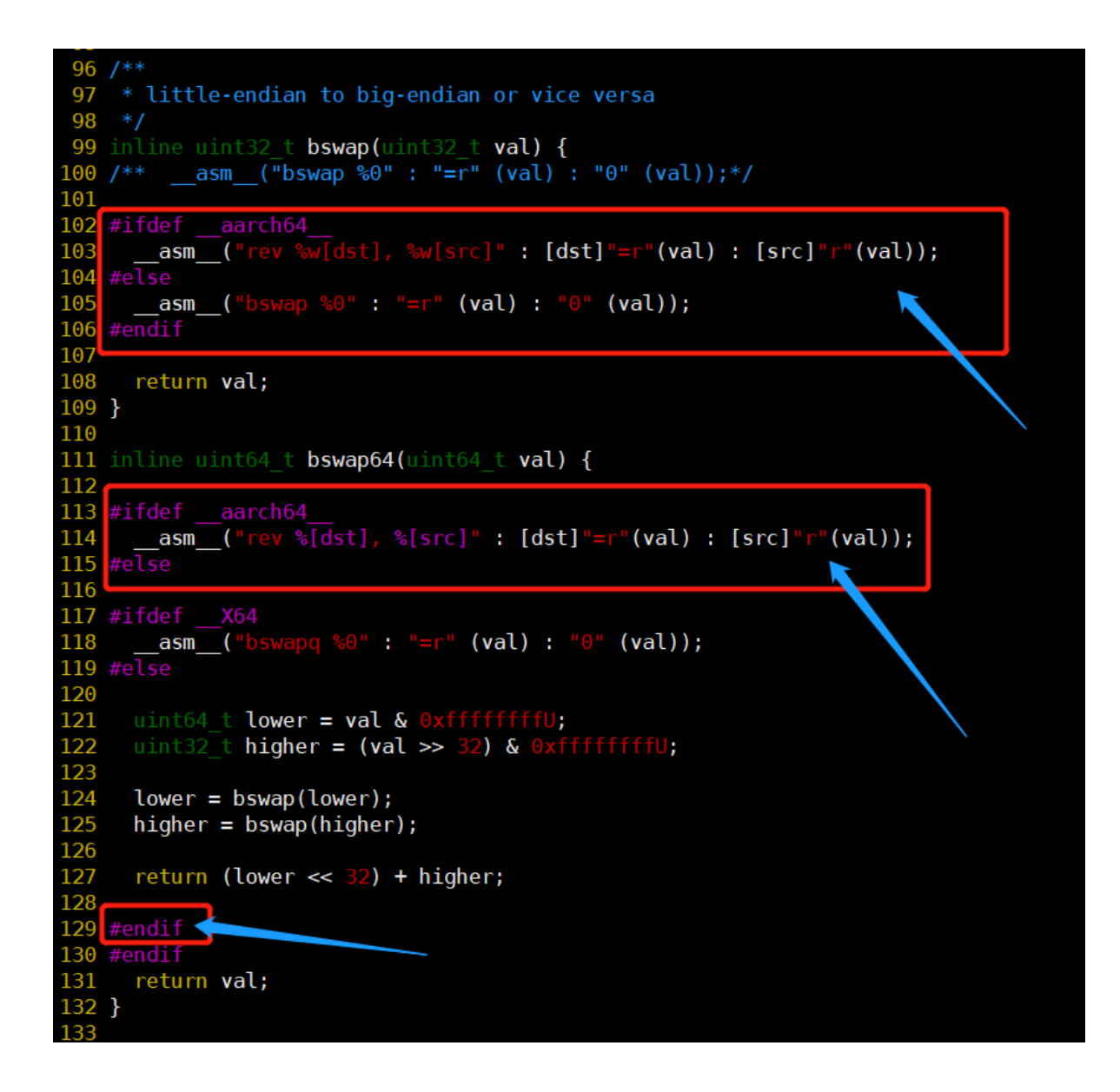

### **9.7 修改Checksum.cc文件。**

vim hadoop-mapreduce-project/hadoop-mapreduce-client/hadoop-mapreduce-clientnativetask/src/main/native/src/util/Checksum.cc 1

# root@pc-deeplearning-1 hadoop-common-cdh5.12.1-release]# v;<br>root@pc-deeplearning-1 hadoop-common-cdh5.12.1-release]#<br>root@pc-deeplearning-1 hadoop-common-cdh5.12.1-release]# <mark>|</mark>

原来:

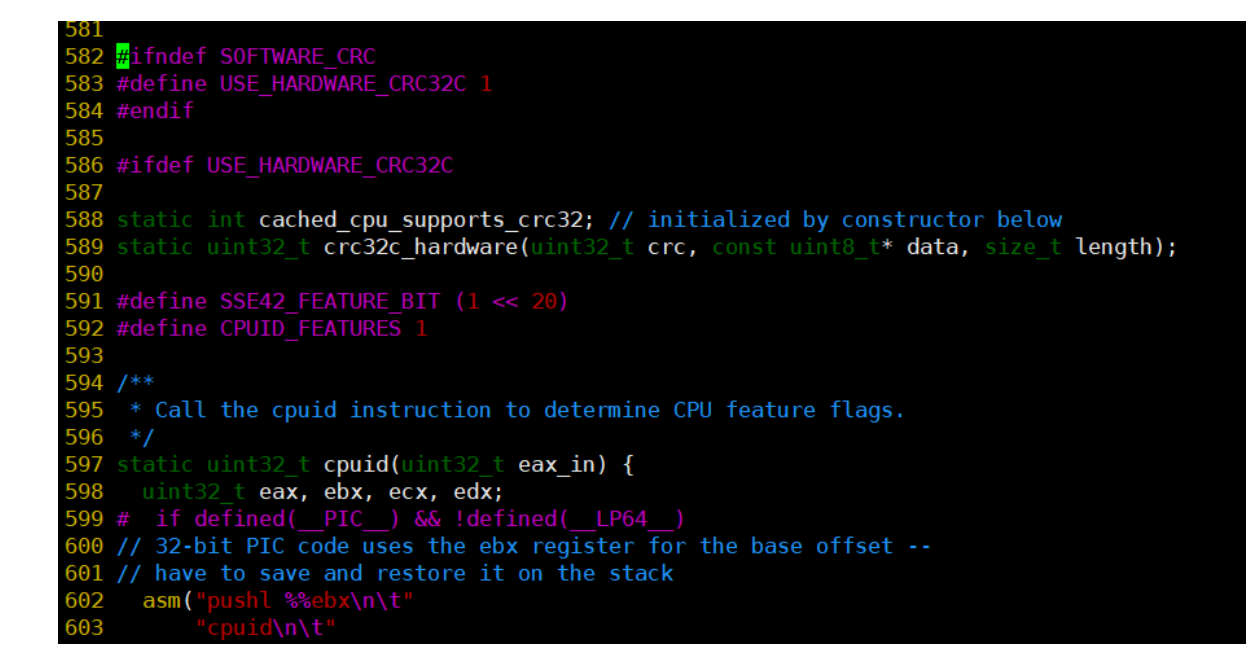

582行增加以下代码:

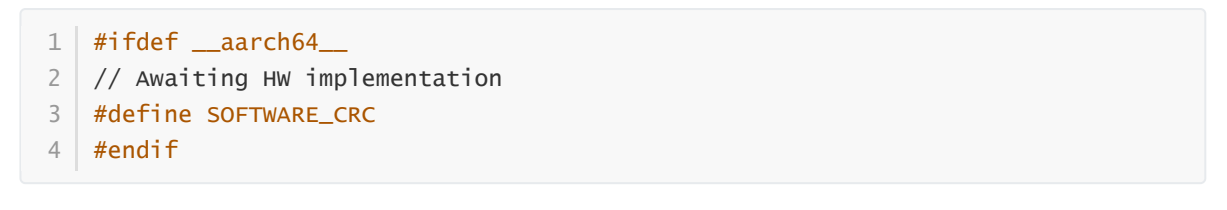

添加后:

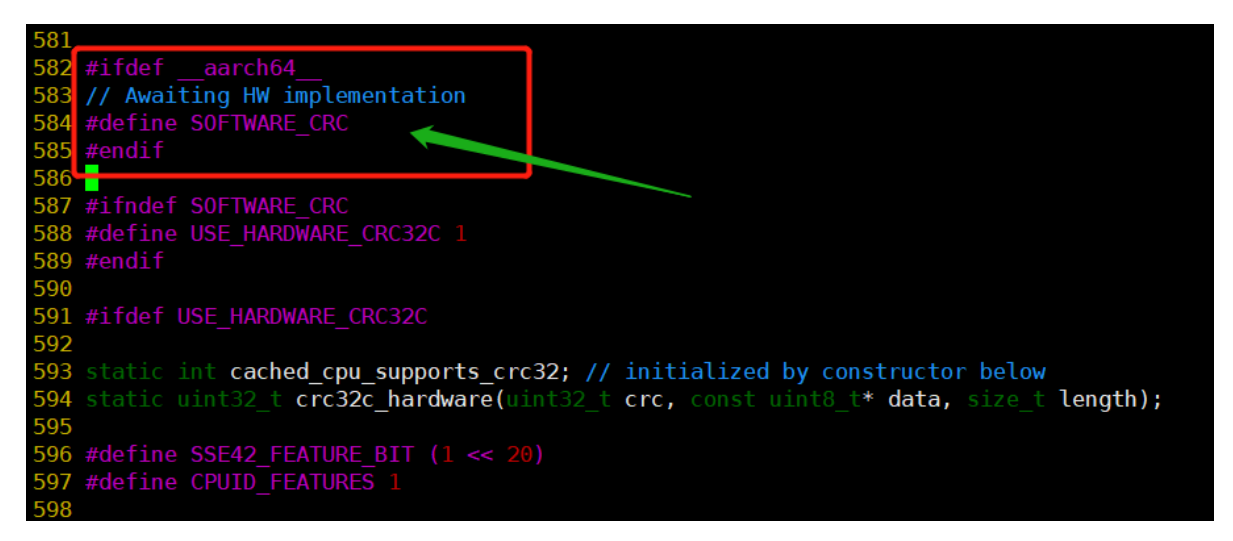

#### **9.8 编译task-controller**

#### **9.8.1 进入hadoop-mapreduce1-project目录**

1 cd hadoop-mapreduce1-project

```
[root@pc-deeplearning-1 hadoop-common-cdh5.12.1-release]# pwd
/opt/bigdata/hadoop-common-cdh5.12.1-release
[root@pc-deeplearning-1 hadoop-common-cdh5.12.1-release]# ll
total 200
-rw-rw-r--. 1 root root 12096 Aug 24 2017 BUILDING.txt
                           4096 Aug 24
drwxrwxr-x. 2 root root
                                         2017 cloudera
diwxrwxr-x. 3 root root<br>drwxrwxr-x. 3 root root<br>drwxrwxr-x. 2 root root<br>drwxrwxr-x. 2 root root
                           4096 Aug 24
                                         2017 dev-support
                           4096 Aug 24
                                         2017 hadoop-assemblies
                           4096 Aug 24<br>4096 Aug 24
                                         2017 hadoop-build-tools
                                         2017 hadoop-client
drwxrwxr-x, 10 root root
                           4096 Aug 24
                                         2017 hadoop-common-project
drwxrwxr-x. 2 root root
                            4096 Aug 24
                                         2017 hadoop-dist
drwxrwxr-x. 6 root root
                                         2017 hadoop-hdfs-project
                           4096 Aug 24
                           4096 Aug 24<br>4096 Aug 24<br>4096 Aug 24
drwxrwxr-x. 10 root root
                                         2017 hadoop-mapreduce1-project
diwxrwxr-x. 10 root root<br>drwxrwxr-x. 3 root root<br>drwxrwxr-x. 2 root root<br>drwxrwxr-x. 3 root root<br>drwxrwxr-x. 2 root root
                                         2017 hadoop-mapreduce-project
                                         2017 hadoop-maven-plugins
                           4096 Aug 24
                                         2017 hadoop-minicluster
                           4096 Aug 24
                                         2017 hadoop-project
                           4096 Aug 24
                                         2017 hadoop-project-dist
                           4096 Aug 24<br>4096 Aug 24
drwxrwxr-x. 18 root root
                                         2017 hadoop-tools
drwxrwxr-x. 3 root root 4096 Aug 24 2017 hadoop-yard<br>-rw-rw-r--. 1 root root 85063 Aug 24 2017 LICENSE.tx<br>-rw-rw-r--. 1 root root 14978 Aug 24 2017 NOTICE.txt
                                         2017 hadoop-yarn-project
                                         2017 LICENSE.txt
-rw-rw-r--. 1 root root 19799 Nov 25 21:48 pom.xml
-rw-rw-r--. 1 root root 1366 Aug 24 2017 README.txt
[root@pc-deeplearning-1 hadoop-common-cdh5.12.1-release]# cd hadoop-mapreduce1-project/
[root@pc-deeplearning-1 hadoop-mapreduce1-project]# pwd
/opt/bigdata/hadoop-common-cdh5.12.1-release/hadoop-mapreduce1-project
[root@pc-deeplearning-1 hadoop-mapreduce1-project]#
[root@pc-deeplearning-1 hadoop-mapreduce1-project]#
[root@pc-deeplearning-1 hadoop-mapreduce1-project]# ll
 total 508
                                                       2017 bin
drwxrwxr-x.
                  2 root root
                                     4096 Aug 24
 -rw-rw-r--. 1 root root
                                    95090 Aug 24
                                                       2017 build.xml
 -rw-rw-r--. 1 root root 348776 Aug 24
                                                       2017 CHANGES.txt
                                     4096 Aug 24
drwxrwxr-x. 4 root root
                                                       2017 cloudera
                                     7688 Aug 24
                                                       2017 cloudera-pom.xml
 -rw-rw-r--. 1 root root
drwxrwxr-x. 2 root root
                                     4096 Aug 24
                                                       2017 conf
                                     4096 Aug 24
                                                       2017 example-confs
drwxrwxr-x. 4 root root
                                     4096 Aug 24
                                                       2017 ivy
drwxrwxr-x. 2 root root
 -rw-rw-r--. 1 root root
                                     7318 Aug 24
                                                       2017 ivy.xml
drwxrwxr-x. 4 root root
                                                       2017 lib
                                     4096 Aug 24
                                    13366 Aug 24
                                                       2017 LICENSE.txt
 -rw-rw-r--. 1 root root
                                      101 Aug 24
                                                       2017 NOTICE.txt
 -100 - 100 - 100 - 1001 root root
                                     1366 Aug 24
                  1 root root
                                                       2017 README.txt
 -rw - rw - r - ...drwxrwxr-x. 13 root root
                                     4096 Aug 24
                                                       2017 src
[root@pc-deeplearning-1 hadoop-mapreduce1-project]#
```
**9.8.2 将build.xml文件中全部的["h](https://repo1.maven.org/maven2)[ttp://repo2.maven.org/maven2](http://repo2.maven.org/maven2)["](https://repo1.maven.org/maven2)都修改为"https://repo1.mave n.org/maven2"。**

 $1 \times im$  build.xml

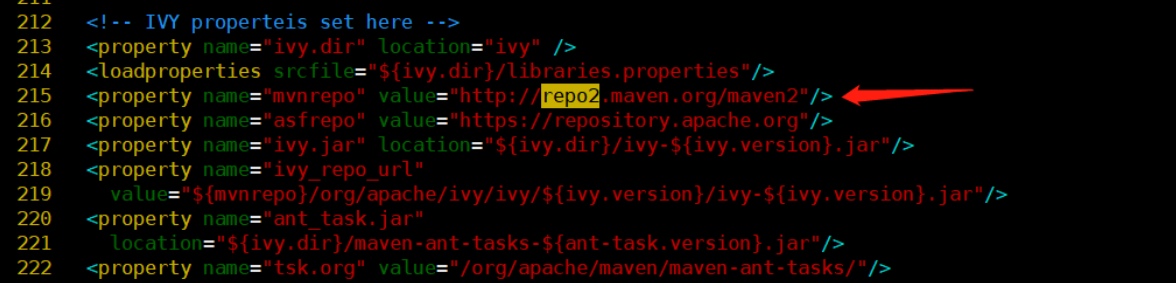

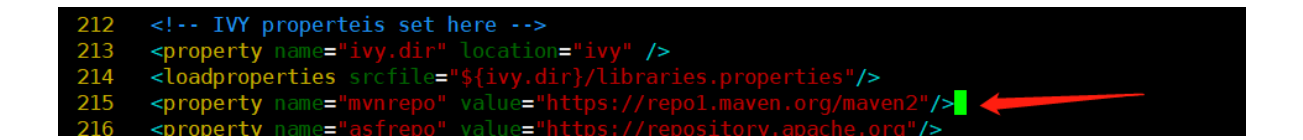

**9.8.3 将build-contrib.xml文件中全部的["](https://repo1.maven.org/maven2)<http://repo2.maven.org/maven2>["](https://repo1.maven.org/maven2)修改为"https://repo1. maven.org/maven2"。**

1 vim src/contrib/build-contrib.xml

原来:

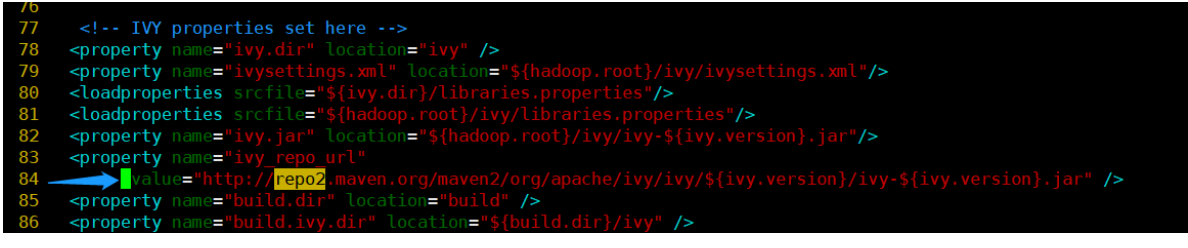

修改后:

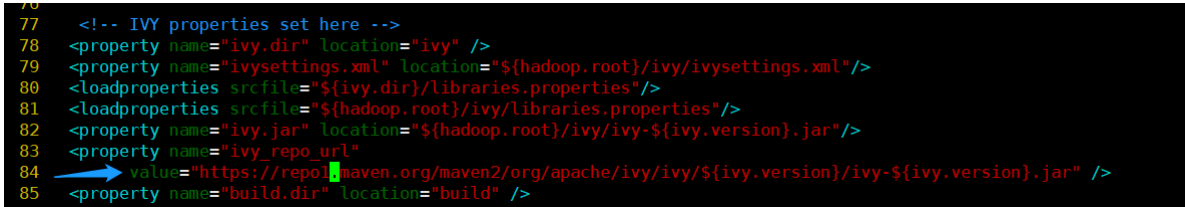

**9.8.4 将ivysettings.xml文件中全部的["h](https://repo1.maven.org/maven2)[ttp://repo1.maven.org/maven](http://repo1.maven.org/maven2)[2"](https://repo1.maven.org/maven2)修改为"https://repo1.m aven.org/maven2"。**

1 vim ivy/ivysettings.xml

原来:

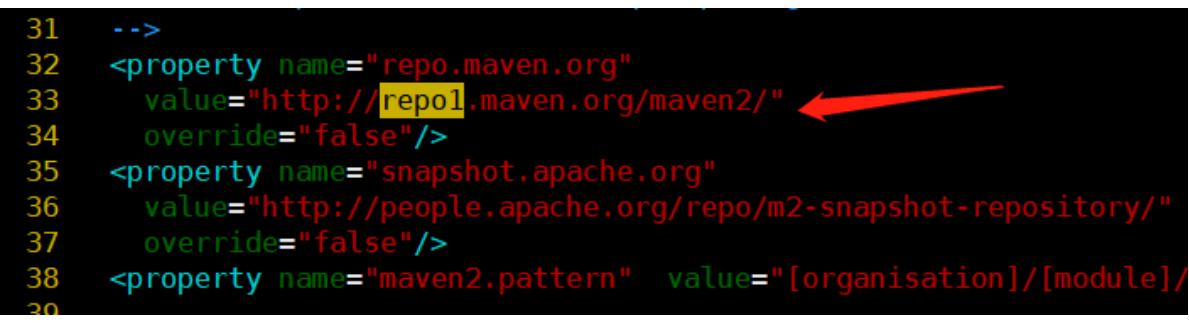

修改后:

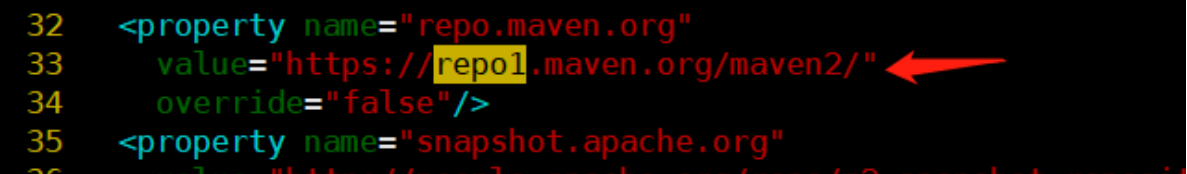

#### **9.8.5 执行编译命令。**

1 ant task-controller ng-1 nadoop-mapreduce1-project}#<br>ng-1 hadoop-mapreduce1-project]# pwd<br>-common-cdh5.12.1-release/hadoop-mapreduce1-project<br>ng-1 hadoop-mapreduce1-project]# ant task-controller :@pc-deeplearning-1 hadoop-mapreduce1-projectj# ant task-controller<br>|exce| [ERORO] Error executing Maven.<br>|exce| [ERORO] 1 problem was encountered while building the effective settings<br>|exce| [ERORO] 1 problem was encount JILD FAILED<br>pt/bigdata/hadoop-common-cdh5.12.1-release/hadoop-mapreduce1-project/build.xml:42: exec returned: 1 onds<br>ming-1 hadoop-mapreduce1-project]# █

#### **9.8.6 根据报错信息排查是maven仓库配置的问题**

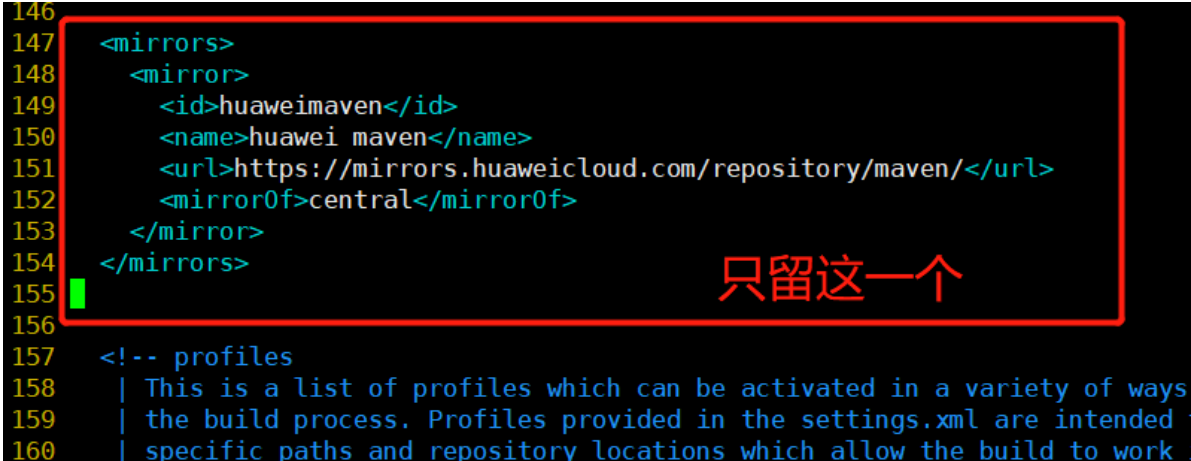

#### **9.8.7 修改完配置之后再编译**

1 ant task-controller

root@pc-deeplearning-1 hadoop-mapreduce1-project]#<br>root@pc-deeplearning-1 hadoop-mapreduce1-project]# vim /root/.m2/settings.xml<br>root@pc-deeplearning-1 hadoop-mapreduce1-project]# vim /root/.m2/settings.xml<br>uidfile: build 239 KB | 10 KB | 239 KB | 10 KB | 239 KB | 44 KB | 110/155 KBProgress (5): 88 KB | 10 KB | 239 KB | 44 KB | 114/155 KBProgress (5): 88 KB | 10 KB | 239 KB | 44 KB | 122/155 KBProgress (5): 88 KB | 10 KB | 239 KB | 44 KB |  $44$  kB  $\overline{1}$ kBProg |239 kB| 4 kB|135/155 kBPropress (5): 88 kB|10 kB|239 kB|4 kB|139/155 kBPropress (5): 88 kB|10 kB|239 kB|4 kB|157/55 kBPropress (5): 88 kB|10 kB|239 kB|4 kB|157.7 kBroops (5): 88 kB|10 kB|239 kB|4 kB|157.7 kBroops (5): 88  $(s)$ : 88 kB | 10 kB (88 kB at 127 kB/s)Downloaded from huay S)<br>
Say (Sz Kb at 40 Kb/s) DOWNTOGAGEd TTOM THOMMETRIANEN: Thttps://MITTOTS.hudwelt.com/repository/maven/org/coden<br>
Information huavemmaren: https://mirrors.huaweicloud.com/repository/maven/org/codenaus/plexus-interpolati ek. ownicoar:<br>[get] Getting: https://repol.maven.org/maven2/org/apache/ivy/ivy/2.2.0/ivy-2.2.0.jar<br>[get] To: /opt/bigdata/hadoop-common-cdh5.12.1-release/hadoop-mapreduce1-project/ivy/ivy-2.2.0.jar

```
[ivy:resolve]
                     confs: [common]
[ivy:resolve] You probably access the destination server through a proxy server that is not well configured.<br>[ivy:resolve] You probably access the destination server through a proxy server that is not well configured.<br>[ivy
                  You probably access the destination server through a proxy server that is not well configured.<br>found org.apache.hadoop#hadoop-common;2.6.0-cdh5.12.1 in cdh-releases
[ivy:resolve]
[ivy: resolve]
                   You probably access the destination server through a proxy server that is not well configured.<br>You probably access the destination server through a proxy server that is not well configured.
[ivy: resolve]
[ivy:resolve]
                      found com.google.guava#guava;11.0.2 in maven2
[ivy:resolve]
                     found com.google.code.findbugs#jsr305;3.0.0 in maven2
[ivy:resolve]
                  To probably access the destination server through a proxy server that is not well configured.<br>You probably access the destination server through a proxy server that is not well configured.
[ivy:resolve]
[ivy: resolve]
[ivy:resolve]
                      found commons-cli#commons-cli;1.2 in maven2
[ivy:resolve]
                   You probably access the destination server through a proxy server that is not well configured.
[ivy:resolve]
                   You probably access the destination server through a proxy server that is not well configured.
[ivy: resolve]
                     found org.apache.commons#commons-math3;3.1.1 in maven2
[ivy:resolve]
                   You probably access the destination server through a proxy server that is not well configured.
                   You probably access the destination server through a proxy server that is not well configured.<br>You probably access the destination server through a proxy server that is not well configured.
[ivy:resolve]
[ivy:resolve]
[ivy: resolve]
                     found xmlenc#xmlenc;0.52 in maven2
[ivy:resolve]
                   You probably access the destination server through a proxy server that is not well configured.
                     found commons-httpclient#commons-httpclient;3.1 in maven2
[ivy: resolve]
                   You probably access the destination server through a proxy server that is not well configured.
[ivy:resolve]
                   You probably access the destination server through a proxy server that is not well configured.<br>Tound commons-logging#commons-logging;1.1.3 in maven2
[ivy: resolve]
[ivy:resolve]
                      found commons-codec#commons-codec;1.4 in maven2
[ivy:resolve]
[ivy:resolve]
                   You probably access the destination server through a proxy server that is not well configured.
[ivy: resolve]
                     found commons-io#commons-io; 2.4 in maven2
                   You probably access the destination server through a proxy server that is not well configured.
[ivy: resolve]
                     found commons-net#commons-net;3.1 in maven2
[ivy:resolve]
                   You probably access the destination server through a proxy server that is not well configured.
[ivy:resolve]
                  You probably access the destination server through a proxy server that is not well configured.<br>You probably access the destination server through a proxy server that is not well configured.
[ivy: resolve]
[ivy:resolve]
                  You probably access the destination server through a proxy server that is not well configured.<br>You probably access the destination server through a proxy server that is not well configured.<br>found javax.servlet#servlet-api;
[ivy:resolve]
[ivy: resolve]
                  Tound Javax.servlet#servlet-api;2.5 in maven2<br>You probably access the destination server through a proxy server that is not well configured.<br>You probably access the destination server through a proxy server that is not wel
[ivy:resolve]
[ivy: resolve]
[ivy: resolve]
[ivy: resolve]
[ivy:resolve]
[ivy: resolve]
[ivy:resolve]
                      found org.mortbay.jetty#jetty-util;6.1.26.cloudera.4 in cdh-releases
```
由于没有代理服务器,所以卡在这了

当编译环境不能访问外网,需要在settings.xml配置文件中添加代理配置,具体内容如下:

```
<proxies>
 <proxy>
   <id>optional</id>
   <active>true</active>
   <protocol>http</protocol>
   <username>用户名</username>
   <password>密码</password>
   <host>代理服务器网址</host>
   <port>代理服务器端口</port>
   <nonProxyHosts>local.net|some.host.com</nonProxyHosts>
 </proxy>
</proxies>
```
### **9.8.8 换阿里云的maven仓**

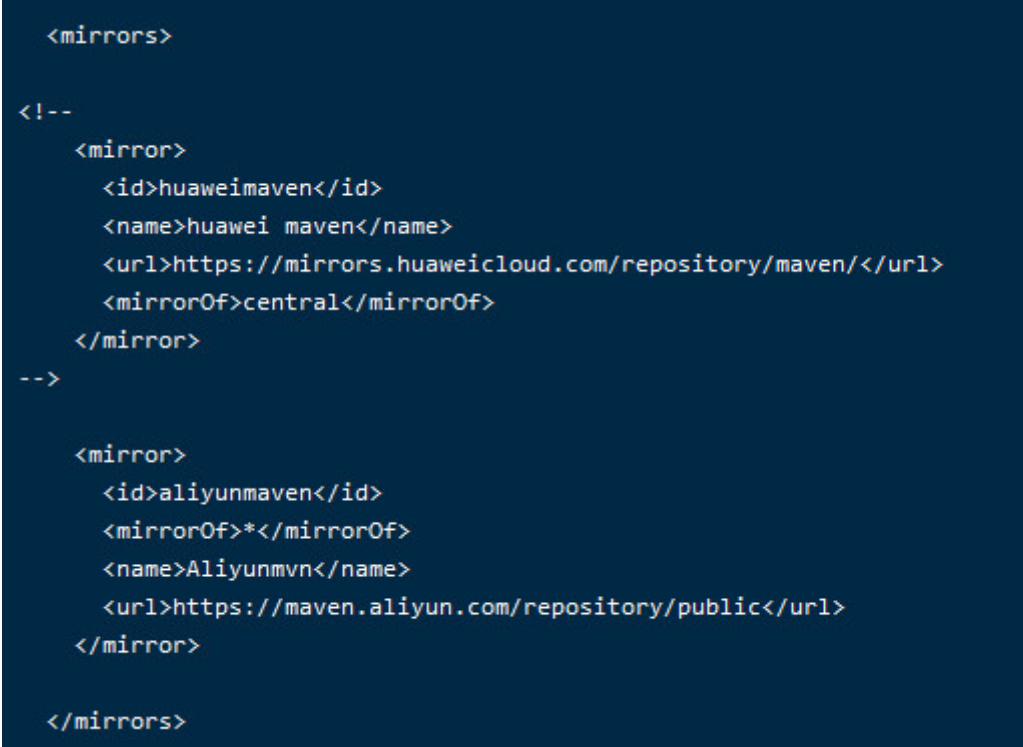

### 阿里云maven仓库

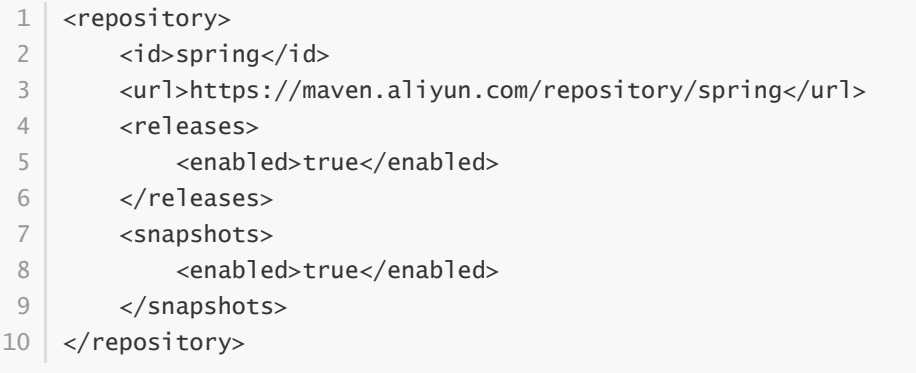

### 再来编译ant

1 ant task-controller

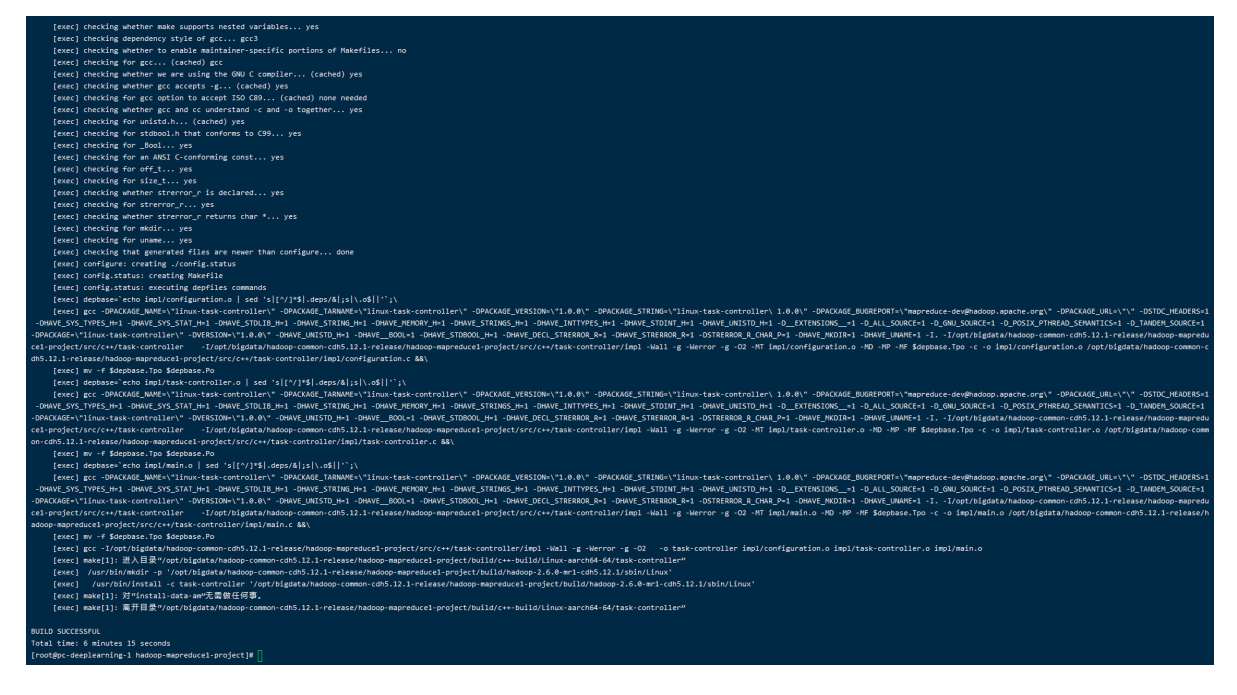

**9.8.9 编译成功!**

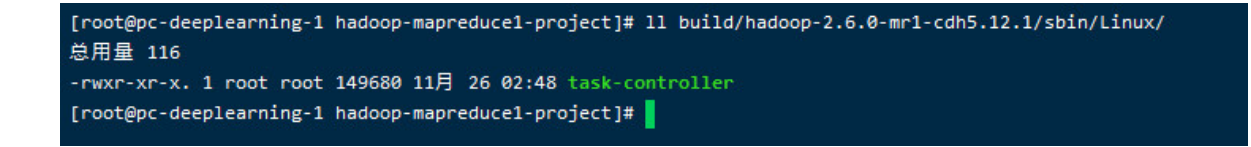

**9.8.10 编译好的task-controller位于"build/hadoop-2.6.0-mr1-cdh5.12.1/sbin/Linux/taskcontroller"**

返回项目根目录。

cd hadoop-common-cdh5.12.1-release

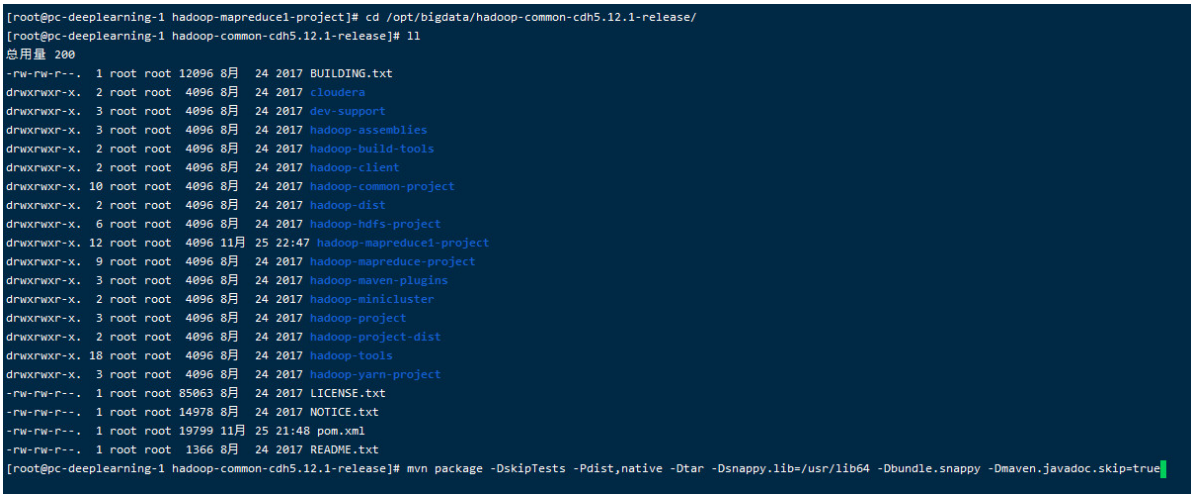

### **9.9、执行编译,其中-Dsnappy.lib参数值设为libsnappy.so所在的目录**

mvn package -DskipTests -Pdist,native -Dtar -Dsnappy.lib=/usr/lib64 - 1Dbundle.snappy -Dmaven.javadoc.skip=true

编译失败界面如下所示

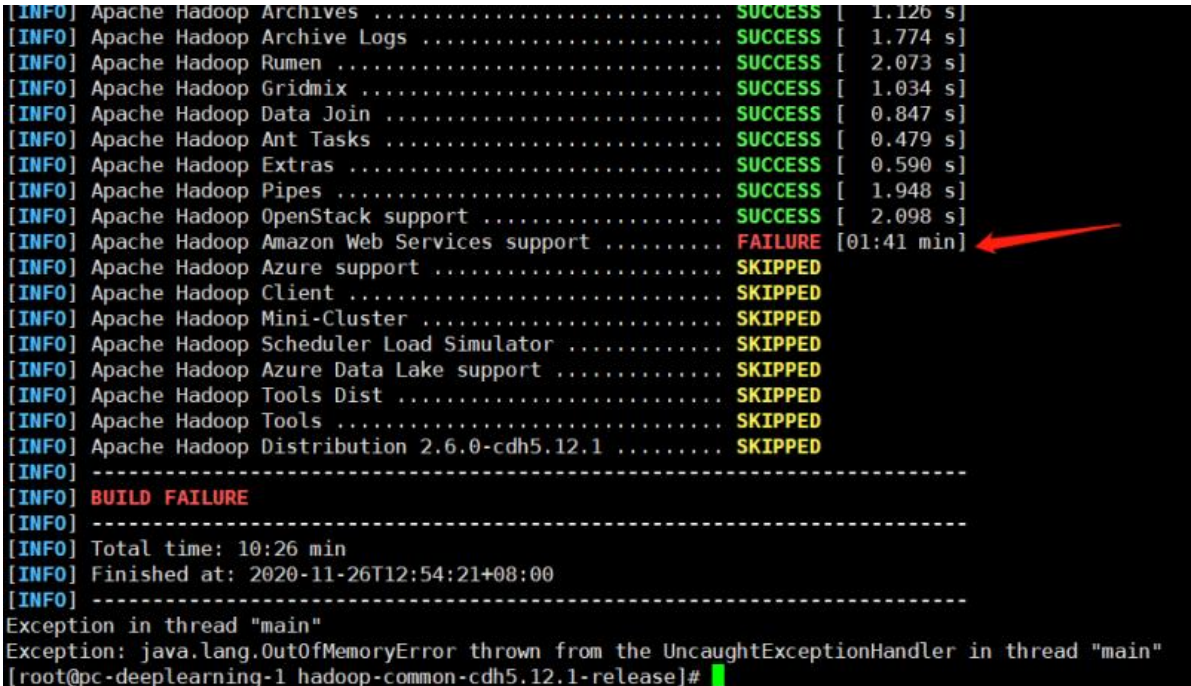

本人初步判断, 编译失败是由于 maven仓库没有配置代理服务器, 所以无法访问外网, 所以编译失败。 请各位专家经过排查后再做判断。

# **特殊说明:**

本文记录于2020-11-25,最终整理完毕于2020-12-03,由 **张琦琛** 导出 希望各位专家闲暇之余帮忙看下如何解决这个问题,不胜感激!

# **Contact me:**

**Gitee:** <https://gitee.com/striver619>

**技术blog:**<https://blog.csdn.net/frdevolcqzyxynjds>

**Mail:**[17852657226@163.com](mailto:17852657226@163.com)

**微信公众号:**

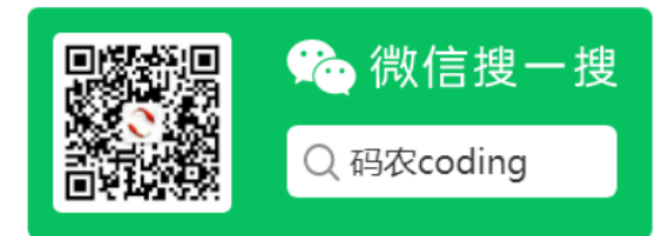

**微信:**

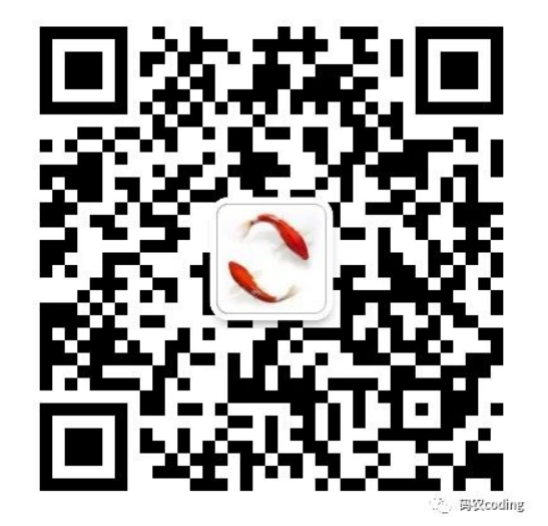